# <span id="page-0-0"></span>**P.A.5.01 -COMUNICAÇÃO INTERNA E EXTERNA DA CGE - VERSÃO 03**

<span id="page-0-1"></span>Bizagi Modeler

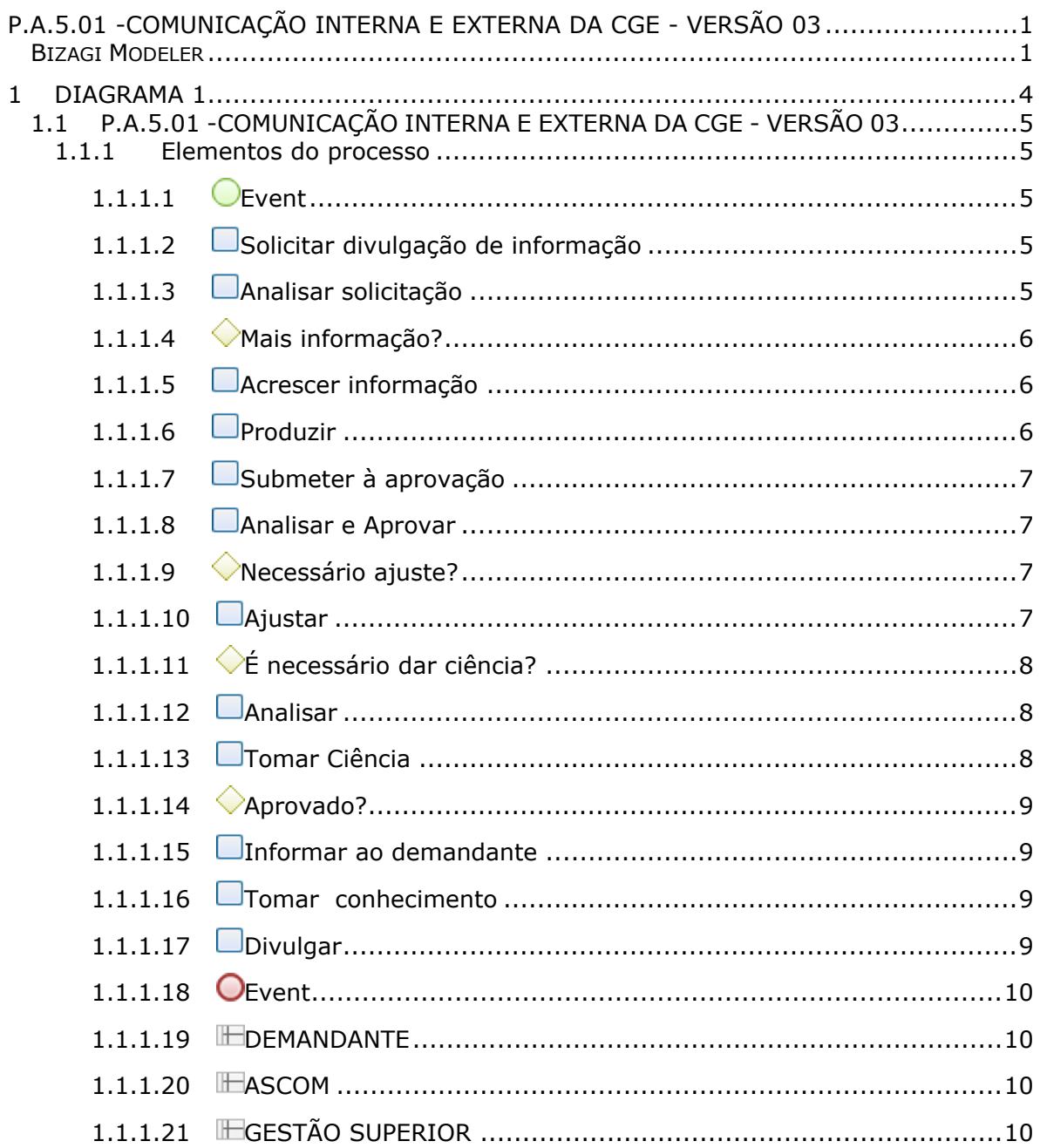

# Índice

<span id="page-3-0"></span>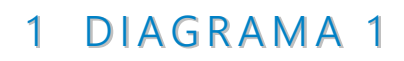

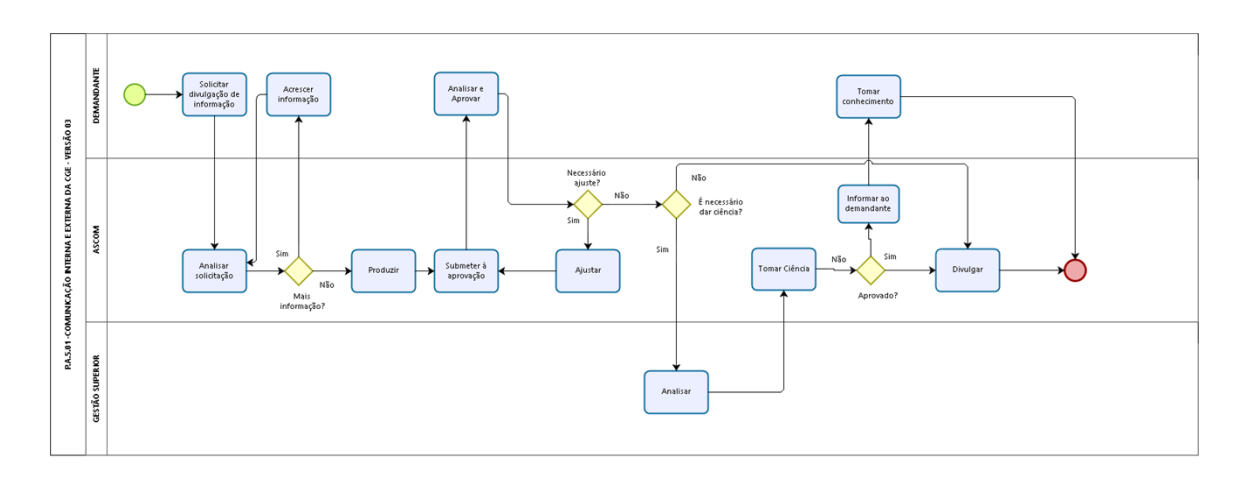

**bizagi** 

## **Versão:** 1.0

**Autor:** cassia.matos

## <span id="page-4-0"></span>1.1P.A.5.01 - COMUNICAÇÃO INTERNA E **E X T E R N A D A C G E - V E R S Ã O 0 3**

## <span id="page-4-1"></span>**1.1.1 ELEMENTOS DO PROCESSO**

<span id="page-4-2"></span>**1.1.1.1 Event**

<span id="page-4-3"></span>**1.1.1.2 Solicitar divulgação de informação**

#### **Descrição**

#### **Quem:** Gestor da área demandante

**Como:**

1. Encaminhar a sugestão de pauta ou material a ser divulgado, por meio de email, juntamente com as informações que subsidiarão a divulgação do mesmo;

#### **Ferramenta:**

Zimbra

<span id="page-4-4"></span>**1.1.1.3 Analisar solicitação**

#### **Descrição**

**Quem:** Coordenadora

#### **Como:**

1. Identificar a demanda por email;

2. Analisar a relevância do conteúdo;

3. Verificar se as informações necessárias para a divulgação do material estão todas presentes na demanda;

4. Verificar se as informações atendem aos critérios:

4.1. Clareza na informação

4.2. Informações completas

4.3. Dados consolidados

5. Solicitar ajustes da área, caso o conteúdo enviado não obedeça aos critérios estabelecidos no item 4.

Ferramenta: Zimbra

## <span id="page-5-0"></span>**1.1.1.4 Mais informação?**

## **Descrição**

**Quem:** Coordenadora/articuladora da Ascom

#### **Como:**

1. Informar a área demandante se necessita de mais informações ou não

2. Em caso positivo, indicar quais informações precisam ser enviadas

#### **Portões**

#### **Sim**

**Não**

<span id="page-5-1"></span>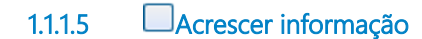

## **Descrição**

**Quem:** Gestor da área demandante

#### **Como:**

1. Após tomar ciência das necessidades de informações solicitadas pela Ascom, enviá-las conforme indicado.

Ferramenta: Zimbra

<span id="page-5-2"></span>**1.1.1.6 Produzir**

**Descrição Quem:** Coordenadora

## **Como:**

1. Selecionar as informações relevantes para o texto

2. Escrever a matéria no ambiente de produção de texto

3. Escolher imagens que irão ilustrar a matéria

4. Finalizar material para enviar para área demandante

Ferramentas: Zimbra, Word, Illustrator, Photoshop, Canvas, Indesign, Filmora, Camtasia

## <span id="page-6-0"></span>**1.1.1.7 Submeter à aprovação**

## **Descrição**

**Quem:** Coordenadora

#### **Como:**

1. Enviar material produzido para validação da área demandante

Ferramenta: Zimbra

<span id="page-6-1"></span>**1.1.1.8 Analisar e Aprovar**

## **Descrição**

**Quem:** Gestor da área demandante

#### **Como:**

1. Acessar o e-mail enviado pela Ascom

2. Verificar se o conteúdo enviado corresponde à solicitação demandada

Ferramenta: Zimbra

<span id="page-6-2"></span>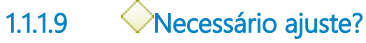

**Descrição Quem:** Gestor da área demandante

#### **Como:**

1. Informar a Ascom se será necessária alguma correção ou alteração no material 2. Em caso de incorreção ou alteração, indicar o ajuste necessário

#### **Portões**

**Sim**

**Não**

<span id="page-6-3"></span>**1.1.1.10 Ajustar**

**Descrição Quem:** Coordenadora Como: 1. Realizar alterações ou correções indicadas pela área demandante caso seja necessário

Ferramentas: Zimbra, Word, Illustrator, Photoshop, Canvas, Indesign, Filmora, Camtasia

<span id="page-7-0"></span>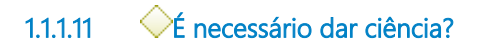

## **Descrição**

Quem: Coordenadora/articuladora da Ascom

Como:

1. Enviar material aprovado com a área para análise e aprovação da Gestão Superior

## **Portões**

## **Sim**

**Não**

<span id="page-7-1"></span>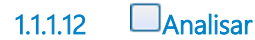

## **Descrição**

Quem: Gestão Superior

Como:

1. Analisar o material enviado pela Ascom

2. Aprovar ou não a divulgação do material

3. Dar ciência a Ascom

Ferramenta: Zimbra

<span id="page-7-2"></span>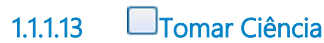

## **Descrição**

Quem: Coordenadora

Como: 1. Tomar ciência da decisão da Gestão Superior

Ferramenta: Zimbra

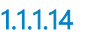

<span id="page-8-0"></span>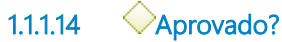

**Descrição Quem:** Gestão Superior

## **Portões**

## **Sim**

**Não**

<span id="page-8-1"></span>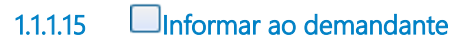

## **Descrição**

**Quem:** Coordenadora

#### **Como:**

1. Comunicar a área demandante que o material sugerido por ela não foi aprovado pela Gestão Superior

Ferramenta: Zimbra

<span id="page-8-2"></span>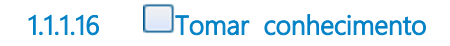

**Descrição Quem:** Gestor da área demandante

**Como:** 1. Tomar ciência da decisão da Gestão Superior

Ferramenta: Zimbra

<span id="page-8-3"></span>

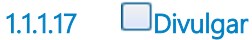

**Descrição Quem:** Coordenadora

**Como: 1. Selecionar canal divulgação**

2. Divulgar material aprovado

Ferramenta: Wordpress (site e intranet), Twitter, Facebook, Instagram, LinkedIn, YouTube

- <span id="page-9-0"></span>**1.1.1.18 Event**
- <span id="page-9-1"></span>**1.1.1.19 DEMANDANTE**
- <span id="page-9-2"></span>**1.1.1.20 HASCOM**
- <span id="page-9-3"></span>**1.1.1.21 GESTÃO SUPERIOR**